# Cisco Smart Software Manager On-Prem License Server

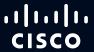

# Why Do We Care About Software Licensing?

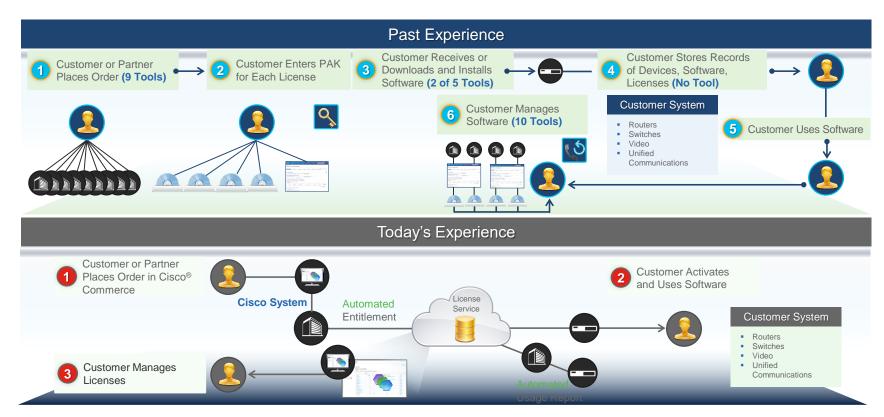

# Deploying Smart License Enabled Products

#### Access To Cisco

Cisco product sends usage information directly over the internet or through a HTTP Proxy Server. No additional components are needed.

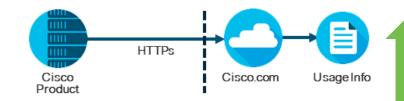

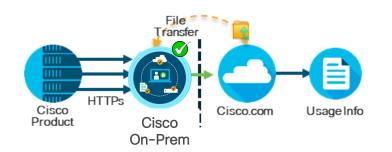

#### Access Through An On-Premise License Management

Cisco products send usage information to **Smart Software** Manager locally installed. Periodically, exchange information automatically in connected environments or manually in disconnected environments

#### No Access - License Reservation

Use copy/paste information between product and Cisco.com to manually check in and out Licenses. Functionally equivalent to current node locking, but with Smart License tracking.

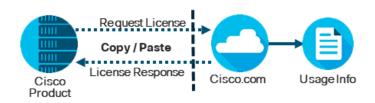

# What is Smart Software Manager (SSM) On-Prem?

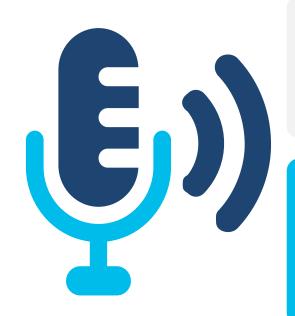

#### A Smart Software Manager On-Prem is...

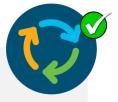

 A component of Cisco Smart Licensing and works in conjunction with the cloud-based Cisco Smart Software Manager (SSM)

#### A Smart Software Manager On-Prem is ideal for...

 Customers who have strict security requirements and do not want their products to communicate with the central licensing database on Smart Software Manager over a direct Internet connection

### Cisco SSM On-Prem Benefits

# **Trusted Security**

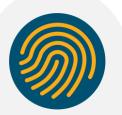

Secure onpremises single source of truth of license consumption

# Real-time Entitlement

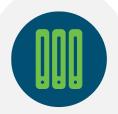

Near real-time license entitlement based on synchronization schedules with backend install base

# **Utilization Visibility**

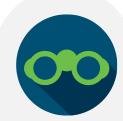

Complete view of software, services, and devices in easy-to-use portal.

# Increased Control

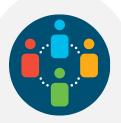

Flexible licensing pooling enable licenses to be reused across devices and the organization

#### **Unlocked**

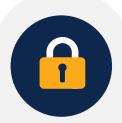

Elimination of the node-locking of licenses to devices, simplifies the RMA process

# **Cost Reduction**

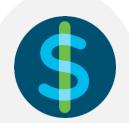

Save time and money through efficient license usage

5

# SSM On-Prem - Deployment Model Overview

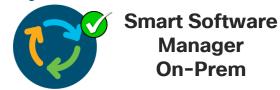

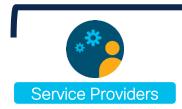

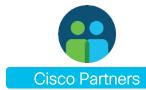

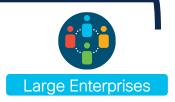

Supports multiple Local Accounts

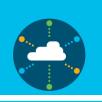

Scales up to 100,000+ products and 500 Local Accounts

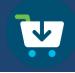

Provides online or offline connectivity

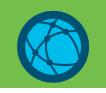

Similar User Interface to Cisco SSM

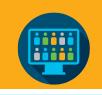

Security built-in to increase resiliency and trustworthiness.

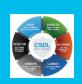

To get a more detailed description of Smart Software Manager On-Prem solutions in the User Guide <a href="https://www.cisco.com/go/smartlicensing">https://www.cisco.com/go/smartlicensing</a>

# Cisco SSM On-Prem - 5 step installation

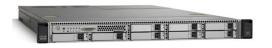

Support for physical or virtual deployment of Cisco SSM On-Prem License Server

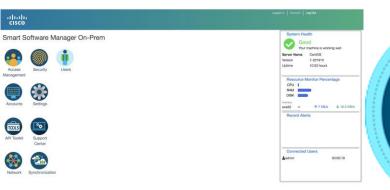

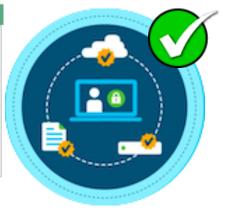

#### Install ISO

Enter IP address

#### Change Credentials

Finalize Installation

#### Register Account

V

200 GB Hard Disk 8GB Memory Products\*: 4 vCPUs/50,000 6 vCPUs/100,000

Enter IP and Subnet/Prefix, and DNS

Shell/GUI PWD, Language, Host Common Name Finalize installation and bring up On-Prem server

Enter NTP and Register Local Account with Cisco

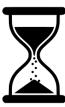

<sup>\*</sup> Maximum of 25,000 products per Local Account

# Data Security: Smart License Manager On-Prem

Licensing Portal vs. Admin Portal

### **Licensing Portal**

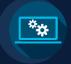

Similar functionality to software.cisco.com

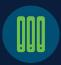

Users can manage their local accounts, users, product instances, devices and licenses

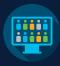

Users can create new local accounts, request access to local accounts and manage local accounts and local virtual accounts

#### **Administration Portal**

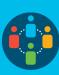

Enables internal administrative functions including user control, account management, registration, synchronization, and much more

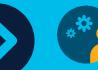

Supports additional functionality including external authentication, syslog and proxy support

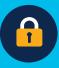

Restricted to only authorized users

# Data Security: Smart License Manager On-Prem

Licensing and Administration Portal Roles

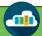

Administration Portal Roles

#### System Admins

Have all of the abilities as the System Operator plus they can approve and delete local accounts and complete all system configurations

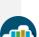

#### System Operators

Have full admin access to all the local accounts, can perform local Account registration/synchronization, & can not change system configurations

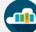

#### System Users

Has No permission on the Admin portal. Access to Local Accounts based on Licensing Portal Roles

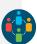

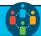

**Licensing Portal Roles** 

Similar to CSSM Smart Account and Virtual Account roles but at the local level within the SSM On-Prem.

**Local Account Admins** 

**Local Account Users** 

**Local Virtual Account Admins** 

Local Virtual Account Users

# Data Security: Smart License Manager On-Prem

Deployment Modes - Connected v. Disconnected

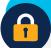

#### Connected

- Mode is used when there is <u>direct connectivity</u> to cisco.com from the SSM On-Prem
- License consumption and entitlement can be synchronized with Cisco SSM on-demand or automatically via scheduling
- Standard model, easiest to deploy

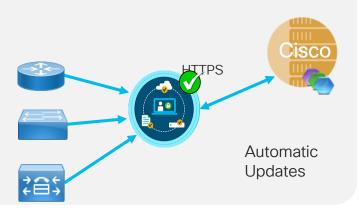

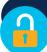

#### Disconnected

- Mode is used when there is <u>no connectivity</u> to cisco.com from the SSM On-Prem
- SSM On-Prem can be synchronized with Cisco SSM via a file upload and download

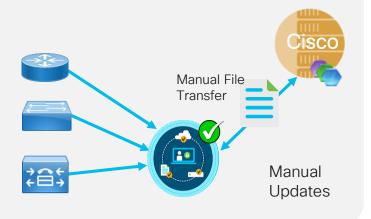

# Key Features in SSM On-Prem

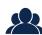

#### Multi-tenancy: Manage multiple local accounts in a single management portal

- Support for Multiple Local Accounts
- Multiple levels of RBAC (Admin, Operator, User)

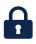

#### Data Privacy:

- Restrict Product information (hostname, ip, etc.) from being sent to Cisco
- Auditable data exchange between SSM On-Prem and Cisco
- Local User Authentication Control: LDAP, Active Directory
- Local User Accounts limit need for users to have a Cisco CCOid or access to Cisco Smart Account

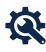

#### **Networking Support**

- IPv4 and IPv6 support
- Multi-NIC: multiple interfaces for traffic separation between network management and product instance registrations.
- Proxy support: Allow for SSM On-Prem to have a proxy between itself and Cisco
- Firewall Zones: Ability to configure interfaces for Internal (access) or External (no access)

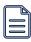

#### **System Alerts and Notifications**

Email and Syslog support: Account events can be configured to be sent to a syslog server

# Key Features in SSM On-Prem

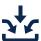

#### **New License Features**

- License AppHA: Allows for the reporting of a single license usage for both standby and active Applications
- License Hierarchy: Enable borrowing of a higher-tier license to be fulfilled when a lower tier license is not available

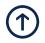

#### **API Support**

- Resource and Owner credentials grant supported
- 5

#### 5 major API groups for over 15 unique APIs

#### Longer Sync Intervals

- Native 365-day Synchronization Schedule
- Allow SSM On-Prem to functions as long as it synchronizes with Cisco once a year.

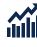

#### Improved Scalability

- 500+ accounts
- 100,000 Product Instances (25000 per Local Account)
- Active development in progress to increase scale

# License Workspace

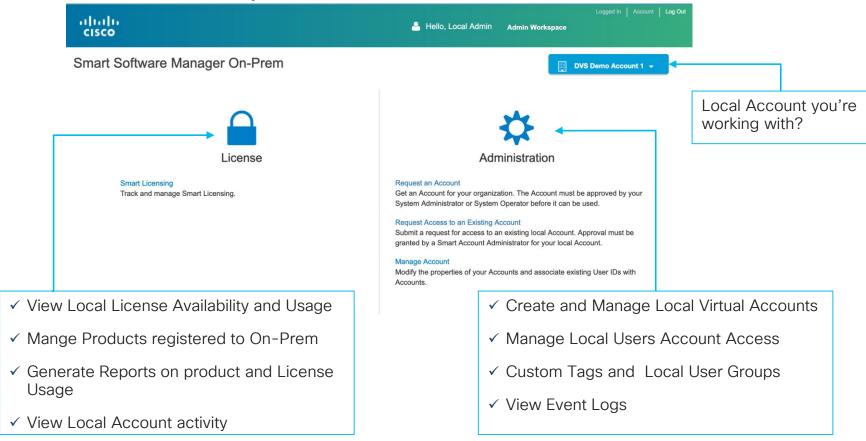

# Administration Workspace - Registration

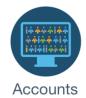

- All Local Accounts map to a Smart Account/Virtual Account
- Flexible Account Setup models
  - Single Smart Account mapping to Multiple On-Prem Accounts

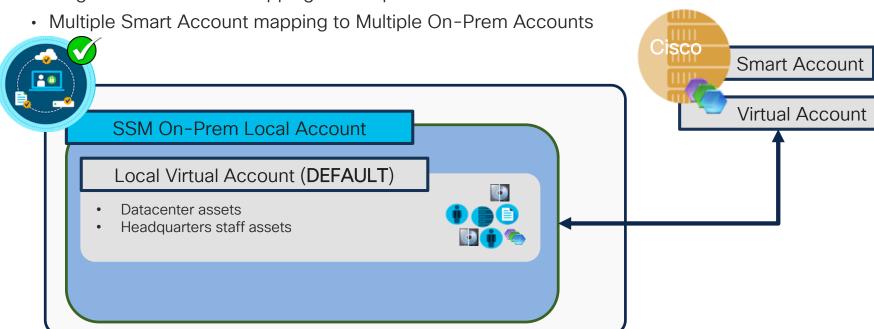

## Administration Workspace - Account Registration

Example: On-Prem Accounts to Single Smart Account

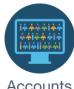

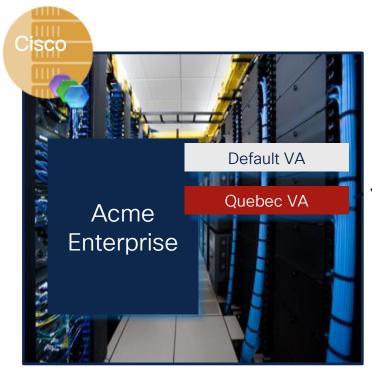

(software.cisco.com)

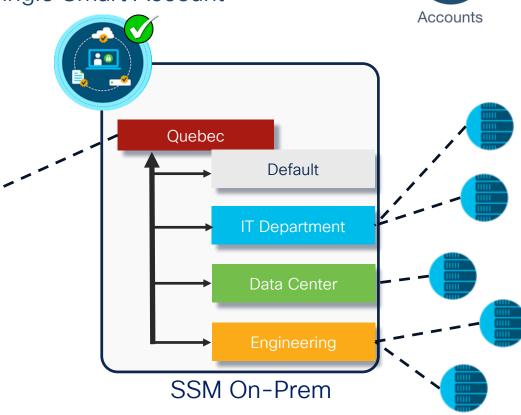

### Administration Workspace - Account Registration

Example: On-Prem Accounts to Single Smart Account

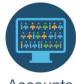

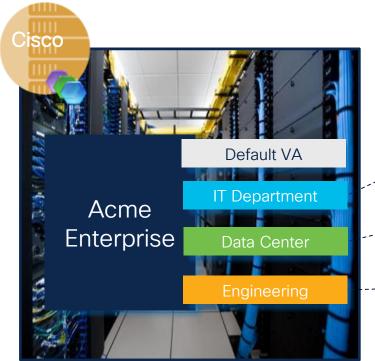

(software.cisco.com)

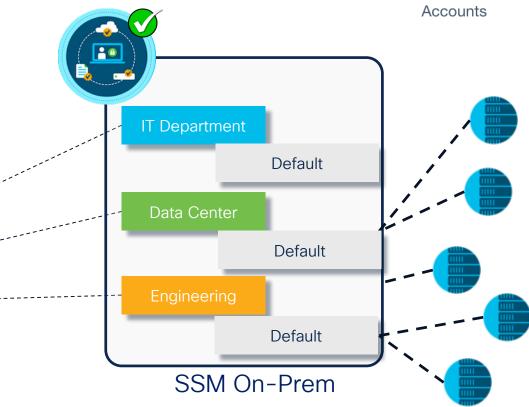

# Administration Workspace - Account Registration

Example: On-Prem Accounts to Multiple Smart Account

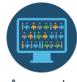

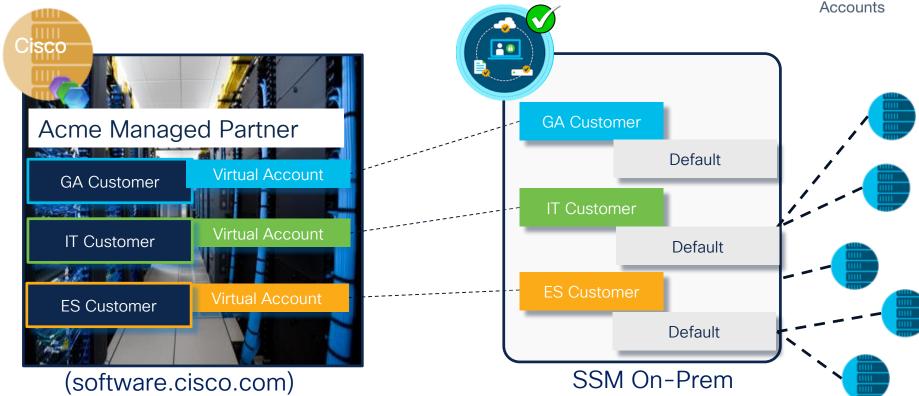

#### Synchronization Requirements

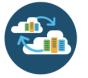

The SSM On-Prem server must be synchronized with Cisco periodically. Synchronization

- If Connected this can be scheduled to occur automatically
- If **Disconnected**, this can be done via a manual file transfers
- Synchronization can be scheduled or performed manually
  - By default SSM On-Prem synchronizes with Cisco every 30 days
  - Many Customers doing manual synchronization, synchronize with Cisco every 90 days
  - It is recommended you do not exceed 180 days (6 months) with out synchronization
- Synchronization with Cisco MUST occur within 364 days.
   After 364 days without synchronization;
  - A new Account MUST be registered with Cisco
  - All ID Tokens in the Account are expired
  - Products will need to be re-registered

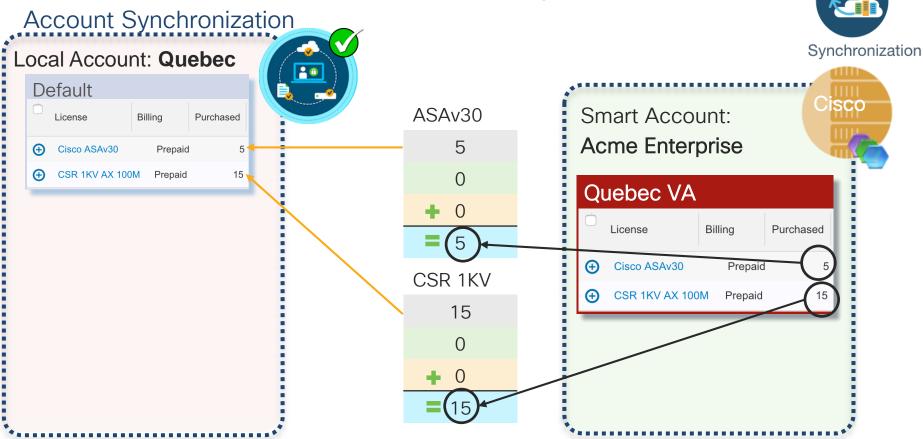

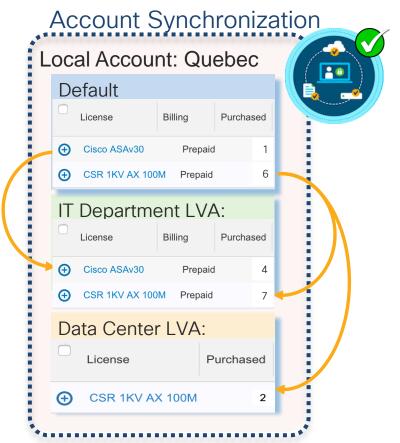

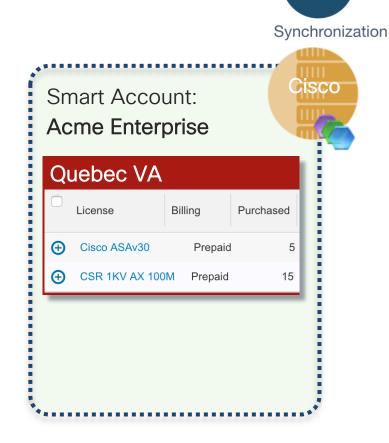

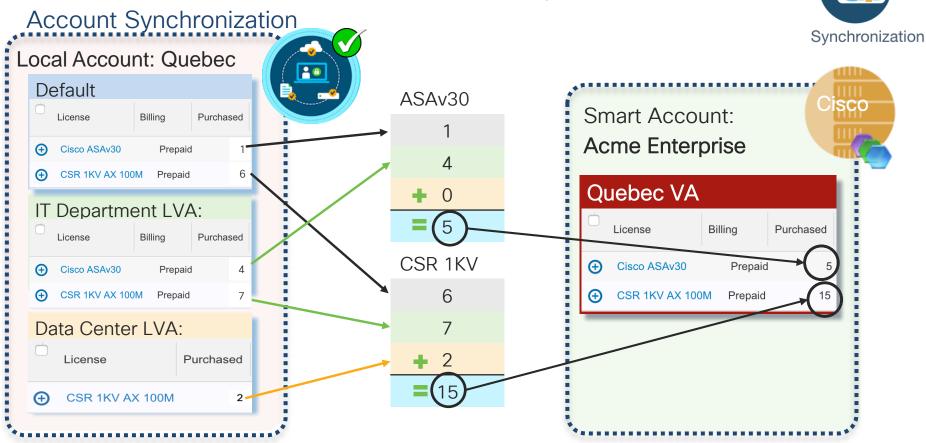

Product Registration with Strict Cert Checking

- Products which support Strict SSL Cert Checking require the Host Common Name to match the "destination http" URL address configured for the product.
- If you do not have a valid DNS entry for the host name, the use the IP address of the SSM On-Prem server instead.

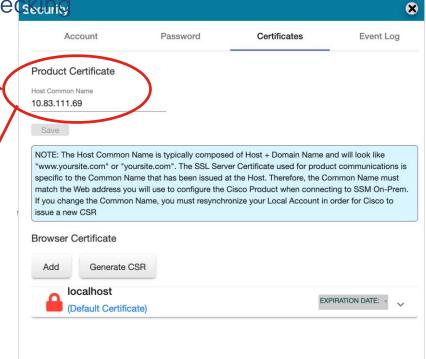

destination address http <a href="https://lo.83.111.69/Transportgateway/services/DeviceRequestHandler">https://lo.83.111.69/Transportgateway/services/DeviceRequestHandler</a>

Product Registration with Strict Cert Checking

Assume On-Prem Cert is assigned to CN=Cisco-On-Prem with IP address of 10.83.111.69

- If you can change the URL for your device to point to: https://Cisco-On-Prem/Transportgateway
- That means your device can resolve "Cisco-On-Prem" to a valid IP address
  - In regular IOS you can static map the host name to an IP. Example: "ip host Cisco-On-Prem 10.83.111.69"

- If you can change the URL for your device to point to
  - https://10.83.111.69/Transportgateway
- That means you need to configure the On-Prem name to 10.83.111.69
- This will cause the Cert to be assigned to CN=10.83.111.69

HTTPS, by default, will do a server identity check during SSL handshake which verifies destination URL is the same Common Name (hostname or ip) filled in certificate.

Note: If product supports it, you can use "no http secure server-identity-check" to disable the check and keep using ip address in URL.

Smart Licensing Workflow

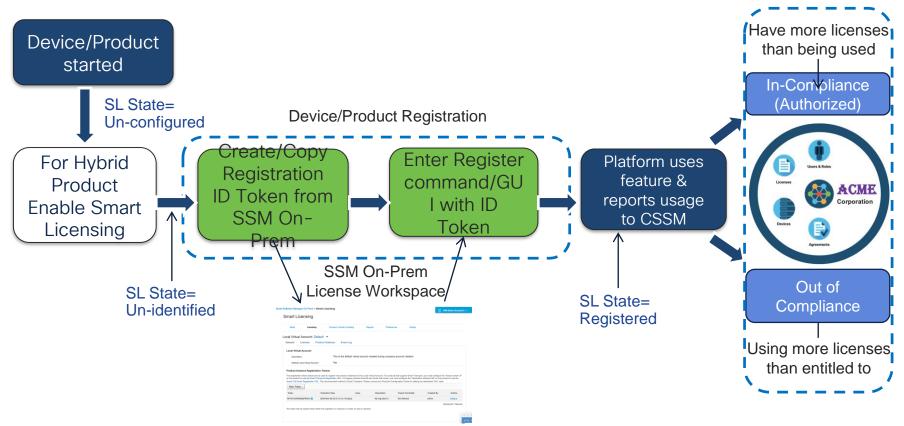

#### Configuring Destination URL

- Products register to On-Prem the exact the same way as with Cisco
- Change the 'Authorized Backend Address' (See product documentation)

#### **Smart Transport Config:**

```
Device(config)# license smart transport smart
Device(config)# license smart privacy [all | hostname | version]
Device(config)# license smart url https://10.83.111.69/SmartTransport
```

#### Or

#### Smart Call Home Config:

```
call-home
  data-privacy level hostname
  profile "CiscoTAC-1"
   no destination transport-method email
   destination address http https://10.83.111.69/Transportgateway/services/DeviceRequestHandler
  no destination address http https://tools.cisco.com/its/service/oddce/services/DDCEService
```

#### Configuring Global Data Privacy Settings

```
:sync: 2.0.0,
:version: 2.0.0
:id cert: |- XXXXXXXXXXXXXXXXX
:collector id: 4cdd0470-e5e4-0132-a310-005056841670
:csr: |-
:last sync: 2017-Jun-22 08:50:35 UTC
 :last generated: 2017-Jul-20 11:22:16 UTC
 :virtual accounts:
 - :id: 101342
    :name: Virtual-Account-1
    :product instances:
   - :id: 2373d312-2cd8-4029-9517-8c60037cca8c
     :registration date: 2017-Jun-12 07:25:40 UTC
     :last contact date: 2017-Jul-02 06:13:47 UTC
     :is active: true
      :software tag identifier: regid.2013-08.com.cisco.CSR1000V,1.0 1562da96-9176-4f99-a6cb-14b4dd0fa135
      :udi pid: CSR1000V
      :hostname: Router-1
     :ip address:
```

:mac address:

:udi serial number: 97YZFA9VYJK

#### **Global Synchronization Data Privacy Settings**

Exclude the following from the product instance data sent to Cisco. This change applies to all accounts unless overridden individually on each account.

- Hostname
- **IP Address**
- MAC Address

**NOTE**: Even if the Cisco Product sends it to On-Prem, it can be excluded in the data exchange with Cisco though Data Privacy settings in the On-Prem

:host identifier: Administration Workspace :licenses: - :tag id: 1146 :tag: regid.2014-05.com.cisco.ax 2500M,1.0 3e0288f3-4838-47c2-93a8-3d8743850f0c :consumed quantity: 1

# SSM On-Prem - Communication Channels and Ports

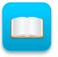

Cisco Products communicate by default (out of the box with Smart Software Manager)

#### Products:

HTTPS(443): tools.cisco.com HTTP(80): www.cisco.com

#### On-Prem

HTTPS(443): swapi.cisco.com

IPv4: 146.112.59.25 IPv6: 2a04:e4c7:fffe::4 Cisco Products communicate with Smart Software Manager On-Prem using the same protocol.

#### Protocol:

User Interface: HTTPS(8443) Only Products: HTTP(80)/HTTPS(443) CSSM: HTTPS(443)

Syncs:

api.cisco.com. (old) swapi.cisco.com (new) Account Registration: cloudsso.cisco.com

# Thank you

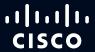